# **Simulation**

This lecture describes how to use Verilog to simulate designs.

After this lecture you should be able to write a testbench that can: set initial values, generate clocks, read test vectors from a file, display values, and terminate on a condition.

Version 2: changed to \$stop and printf format in example testbench.

### **Simulation**

Verilog can be used to test HDL designs by simulating their operation. A simulation consists of the module being tested (called the Design Under Test or DUT) that is instantiated in another module called a test-bench. The testbench applies inputs to the DUT and checks its output:

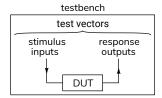

#### **Test Vectors**

The inputs to the DUT and the corresponding expected outputs are called test vectors. These can be generated by the testbench itself or they can be read from a file. Test vectors should generally include:

- 1. typical inputs,
- 2. minimum and maximum valid inputs,
- 3. invalid inputs, and
- 4. randomly-chosen values.

**Exercise 1:** Give examples of appropriate test inputs for each of the above categories if you were testing a circuit that computed the square root of a 16-bit signed number.

## **Verilog for Verification**

The following Verilog features are useful for simulation but are not synthesizable (cannot be implemented in hardware).

## initial blocks

Initial blocks execute once at the start of the simulation and are used to initialise signals. **begin** and **end** are used to group statements (as with { and } in C).

## if/else

If/else statements can be used in **initial** or **always** blocks.

# **Delays**

Placing #number before a statement delays<sup>1</sup> execution by *number* simulation time. The suffixes **ns** and **us** can be used for nano- and micro-seconds.

The syntax <code>@(event)</code> where event can be <code>posedge</code> or <code>negedge</code> before a signal name or just a signal name delays execution until that signal edge or a change in that signal value.

### wait

The wait(expression) statement pauses until the expression is non-zero.

**Exercise 2:** What's the difference between wait(x) y='1; and @(x) y='1;?

## **System Tasks**

Functions beginning with \$ are called system tasks. Useful ones include:

- \$display() similar to C's printf(), can be used to print values during a simulation;
- \$dumpfile and \$dumpvars record changes in signals to a .vcd file for subsequent viewing with a waveform viewer.

<sup>&</sup>lt;sup>1</sup>Delays are not synthesizable because delays cannot be easily implemented in hardware.

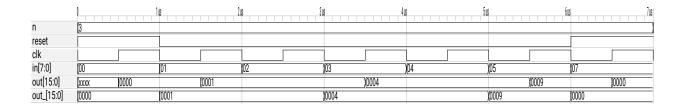

Figure 1: Simulation waveforms (from ex66.vcd).

- **\$fopen()** and **\$fscanf()**, similar to the C library functions **fopen()** and **fscanf()**, can open and read from text files.
- **\$finish** and **\$stop** terminate or suspend a simulation.

## Example

The testbench below demonstrates the language features described above.

The DUT is a module with an 8-bit input that outputs a 16-bit sum of all the odd-valued inputs since a reset input was asserted. On each falling edge of the clock the testbench checks the current output and reads another test vector from a file. Each line of the file contains the (reset and input) input values and the expected output values.

```
// output cumulative sum of odd-valued inputs
module ex66
  ( input logic reset, clk,
    input logic [7:0] in,
    output logic [15:0] out );
   always_ff @(posedge clk)
     out <= reset ? '0 :
in & 1 ? out+in : out ;
endmodule
// example testbench
module ex66_tb ;
   // DUT inputs and outputs
   logic reset, clk ;
logic [7:0] in ;
   logic [15:0] out, out_ ;
   // instantiate DUT
   ex66 ex66_0 (.*);
   // file descriptor and number of values read
   integer fd, n=0;
   initial begin
      // record all signals in a .vcd file
      $dumpfile("ex66.vcd");
      $dumpvars ;
```

```
// initialize signals
      {reset, clk} = '0;
       // open the test vector file
      fd = $fopen("ex66data.csv", "r");
      // wait for error or end of file
      wait (n < 0) $stop();
   end
   // 1 MHz clock (2x500ns period)
   always #0.5us clk = ~clk;
   // check outputs and change inputs on
   // each falling clock edge
   always @(negedge clk) begin
      if ( out != out_ )
      $display("Error: %d %d %d", in, out, out_);
n = $fscanf(fd,"%d,%d,%d",reset,in,out_);
   end
endmodule
```

The test vectors are read from the file ex66data.csv containing the following lines<sup>2</sup>:

```
1,0,0
0,1,1
0,2,1
0,3,4
0,4,4
0,5,8
1,7,0
```

Running this testbench using the Modelsim simulation program creates the waveform files shown in Figure 1 and, since the test vector contains an error, the following line is printed showing the input, actual output and the expected output given in the test vector:

```
# Error: 5 9 8
```

#### Exercise 3: How could you:

- (a) terminate the simulation if a test vector failed?
- (b) change the clock frequency to 10 MHz?
- (c) print each test vector as it's read?
- (d) assert the reset input for two clock cycles?

<sup>&</sup>lt;sup>2</sup>This file is in Comma Separated Values (.csv) format.